## 「かんたん工事写真帳3」での 圧縮ファイル(全書類型)

## 圧縮ファイル (全書類型))とは?

本ソフトでは1つの工事写真帳に複数の工事写真帳を内臓することができますが、この圧縮ファイル はすべての内臓されている工事写真帳のデーターを圧縮して保有するファイルであり、他のパソコン でも本ソフトがインストールされておればこれを解凍して開くことができ、且つ編集も行えます。 従って下請けからこのファイル形式で提出された工事写真帳を、元請けが編集するというような ことも 可能です。

## 圧縮ファイル(全書類型)の作成手順

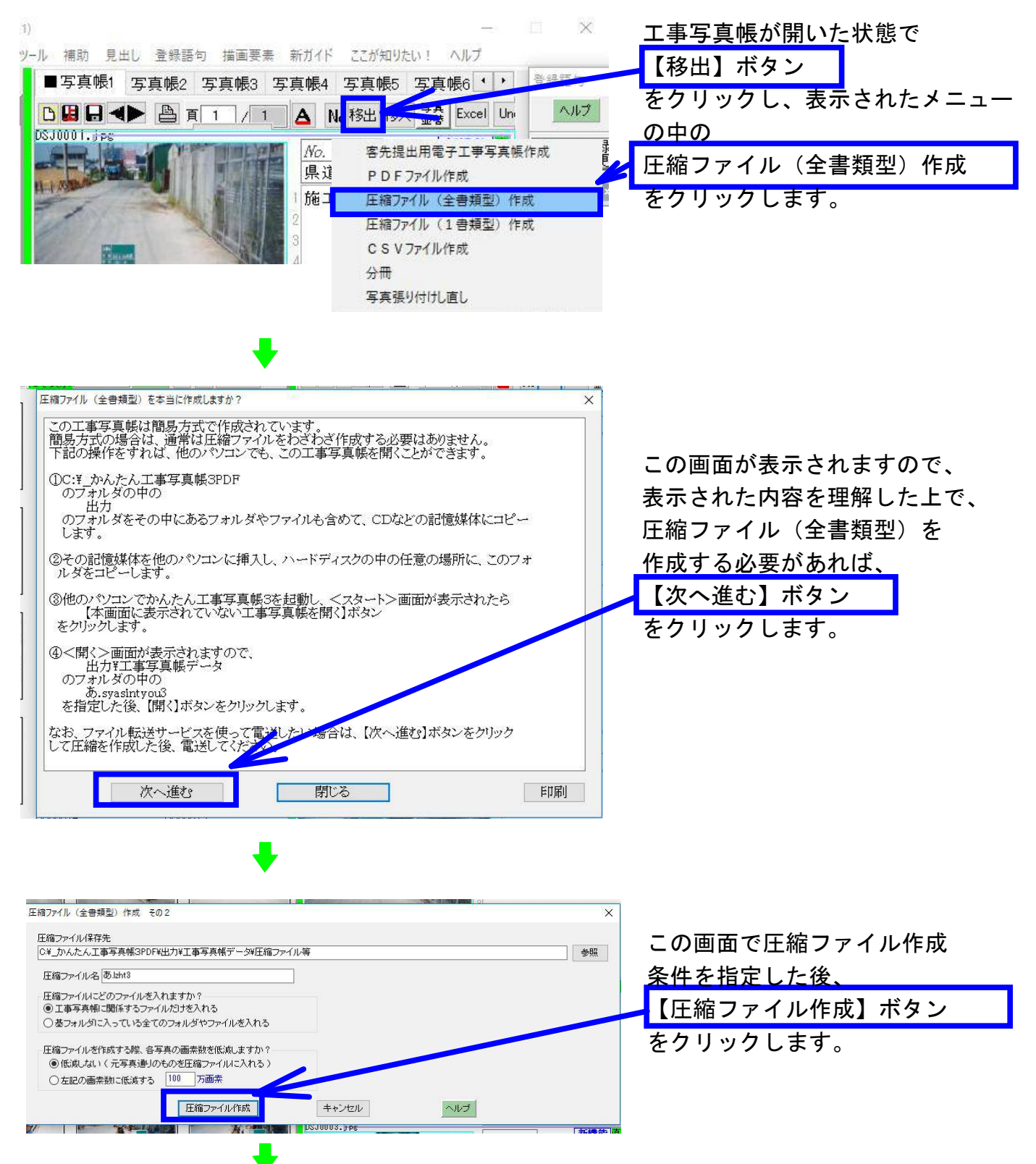

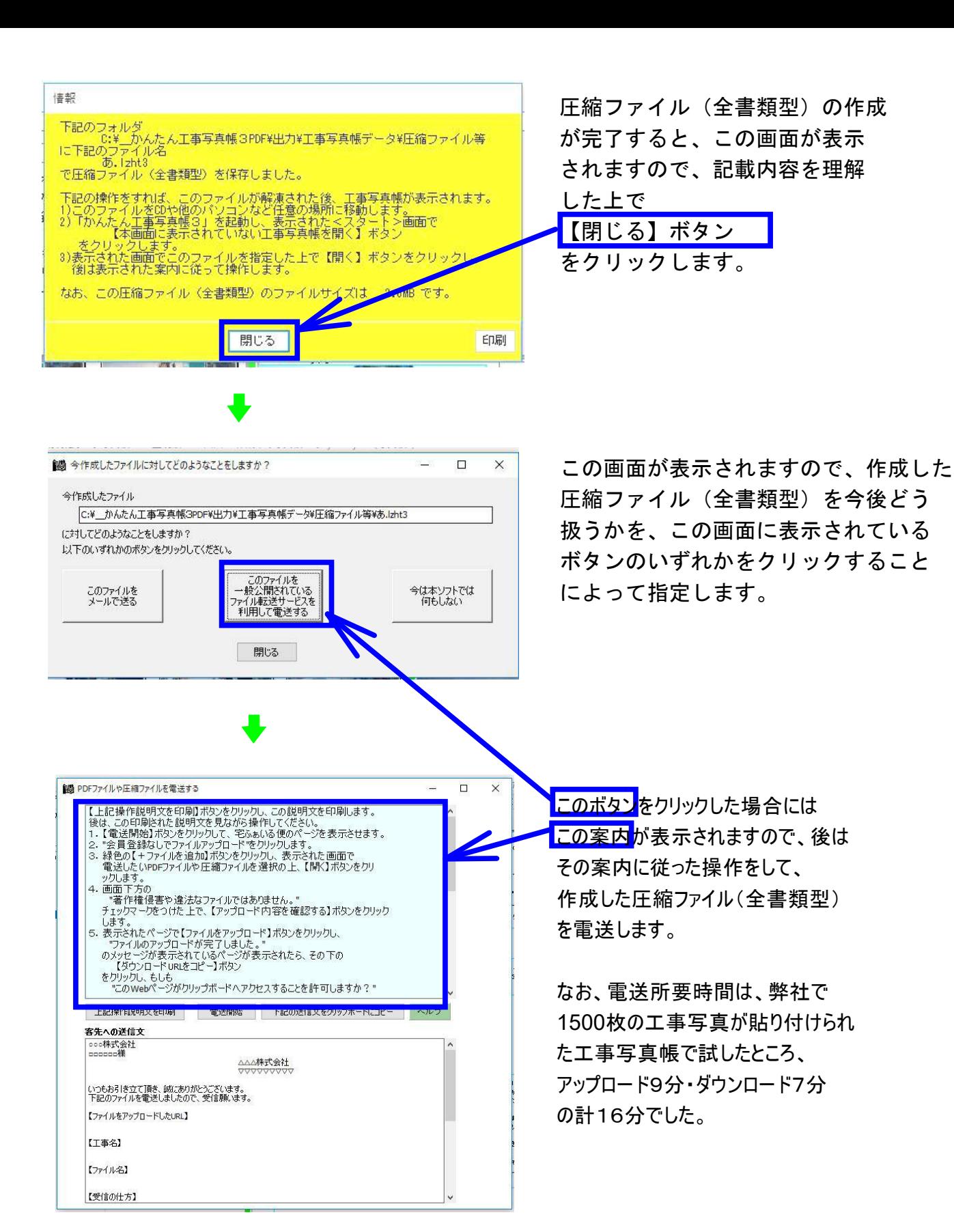

## 圧縮ファイル(全書類型)の開き方

①<スタート>画面で【本画面に表示されていない工事写真帳を開く】ボタンをクリックます。 ②表示された画面で、拡張子がlzht3 . の圧縮ファイル(全書類型)を指定し、 【開く】ボタン をクリックします。

③後は表示されてくる案内に従って操作します。